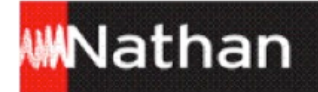

## **Manuel numérique Juntos 2ème année**  Mode d'emploi

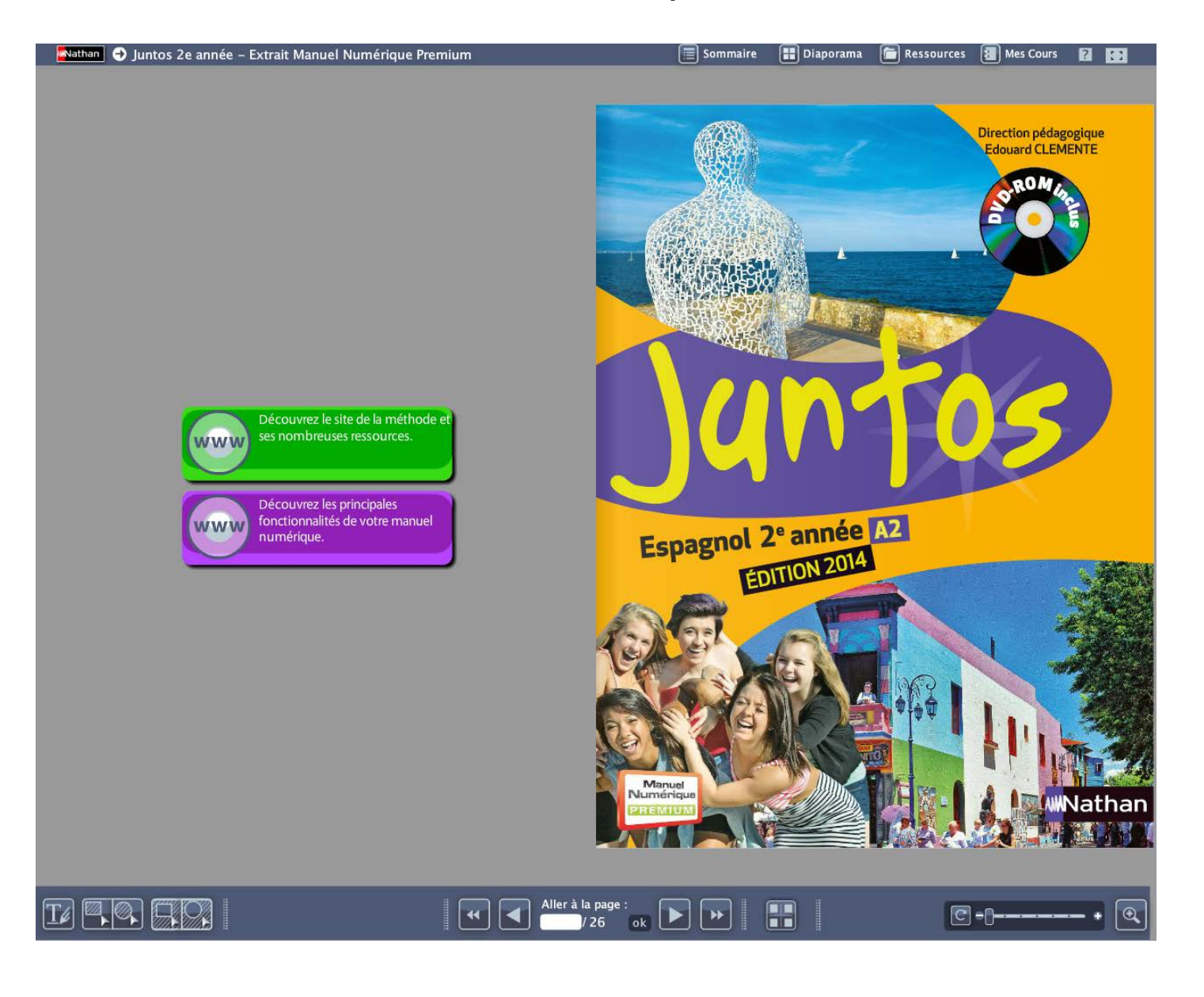

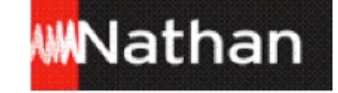

## **Table des matières**

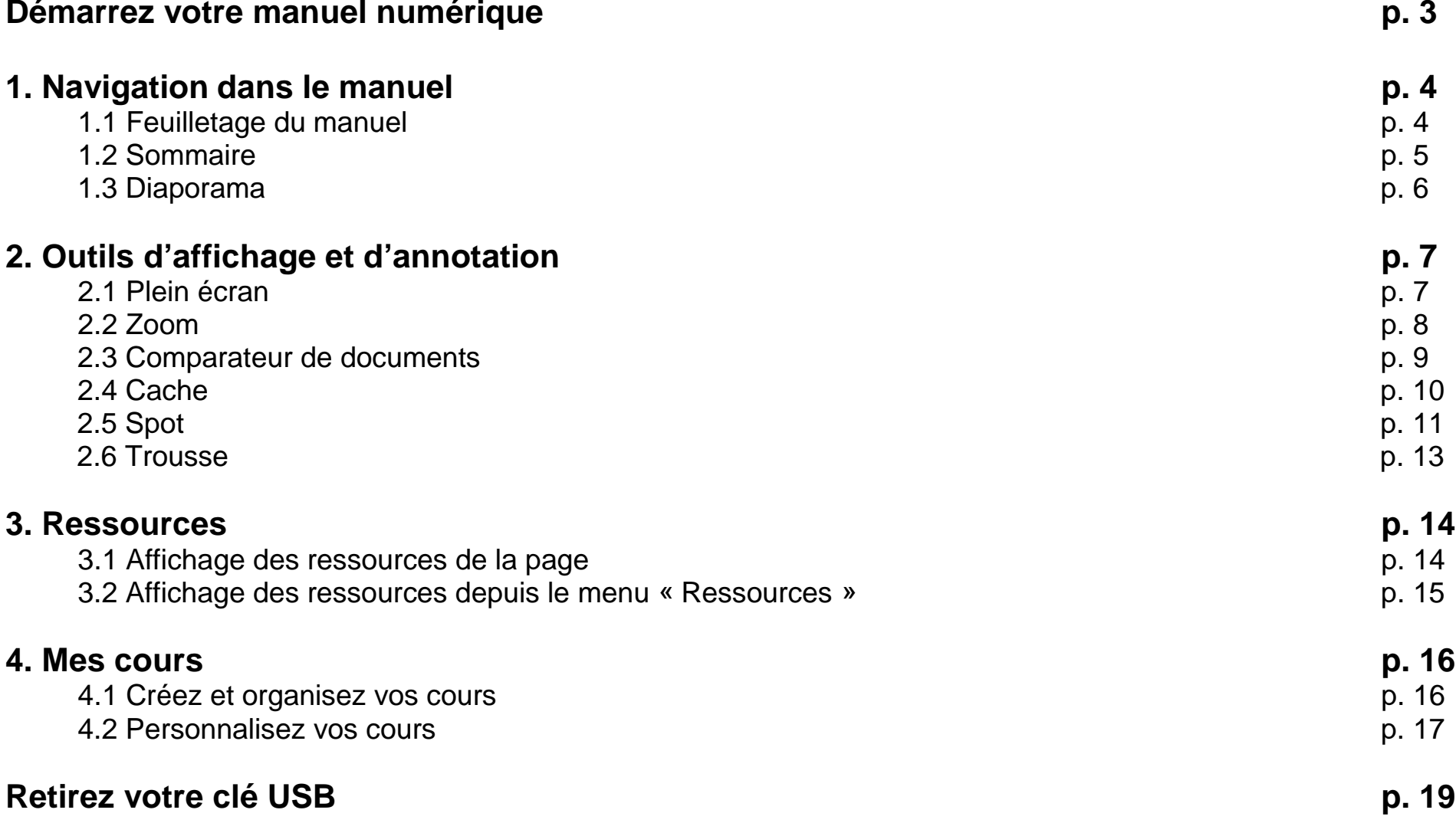

# ₩Nathan

## **Démarrez votre manuel numérique**

Votre clé USB est divisée en deux espaces distincts :

1 - La partie nommée NATHAN : symbolisée par un CD-Rom, elle contient une copie de la licence utilisateur, le système de restauration de l'application et le fichier « Lisez-moi », dans lequel vous trouverez les coordonnées de la relation enseignants à contacter en cas de problème.

2 - La partie « manuel numérique » sur laquelle se trouvent le manuel numérique et tous les fichiers utiles à son fonctionnement et à la sauvegarde de vos cours et annotations.

## **Sur PC-Windows :**

Lors de l'insertion de la clé USB, une fenêtre s'ouvre et affiche votre manuel numérique (icône orange portant le titre abrégé de votre manuel). Double-cliquez sur ce fichier pour lancer l'application.

## **Sur MAC OS :**

Après insertion de la clé USB dans l'ordinateur, deux éléments apparaissent sur votre bureau :

- Un CD-Rom « virtuel », nommé NATHAN, contenant une copie de la licence utilisateur, le système de restauration de l'application et le fichier « Lisez-moi », dans lequel vous trouverez les coordonnées de la relation enseignants à contacter en cas de problème.
- La partie « manuel numérique » sur laquelle se trouvent le manuel numérique et tous les fichiers utiles à son fonctionnement et à la sauvegarde de vos cours et annotations. Double-cliquez sur ce fichier pour lancer l'application.

Retrouvez l'aide en ligne sur : [www.nathan.fr/manuels-videoprojetables/aide](http://www.nathan.fr/manuels-videoprojetables/aide)

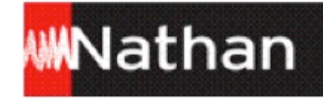

## **1. Navigation dans le manuel**

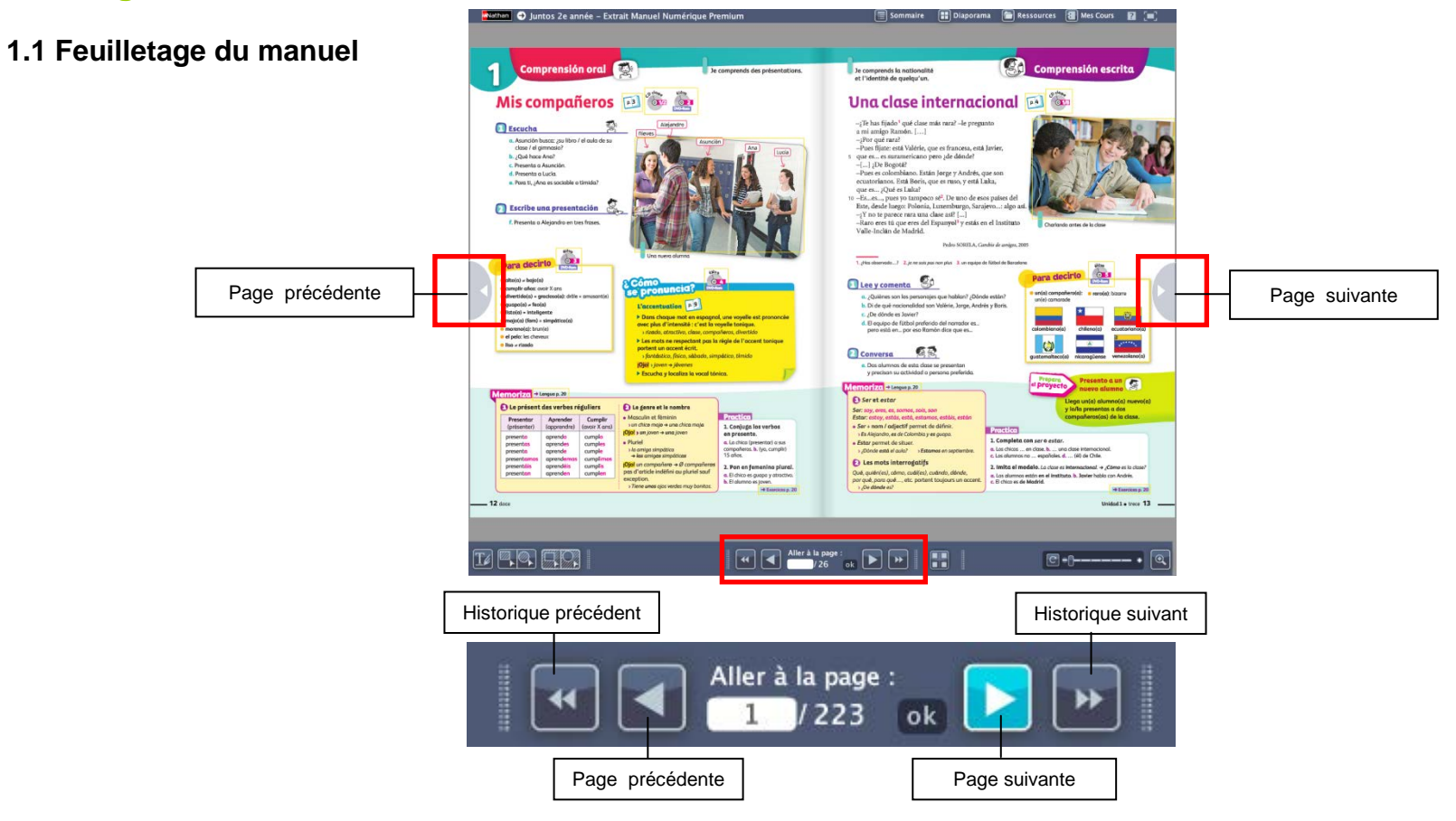

Il existe différentes façons de feuilleter les pages de votre manuel.

- Naviguez d'une page à l'autre simplement grâce aux fonctions « Page précédente », « Page suivante » présentes sur les côtés et en bas de l'interface de votre manuel numérique.
- Utilisez le menu « Aller à » en saisissant directement le numéro de page à afficher.
- Naviguez dans l'historique des dix dernières pages vues grâce aux fonctions « Historique précédent », « Historique suivant ».

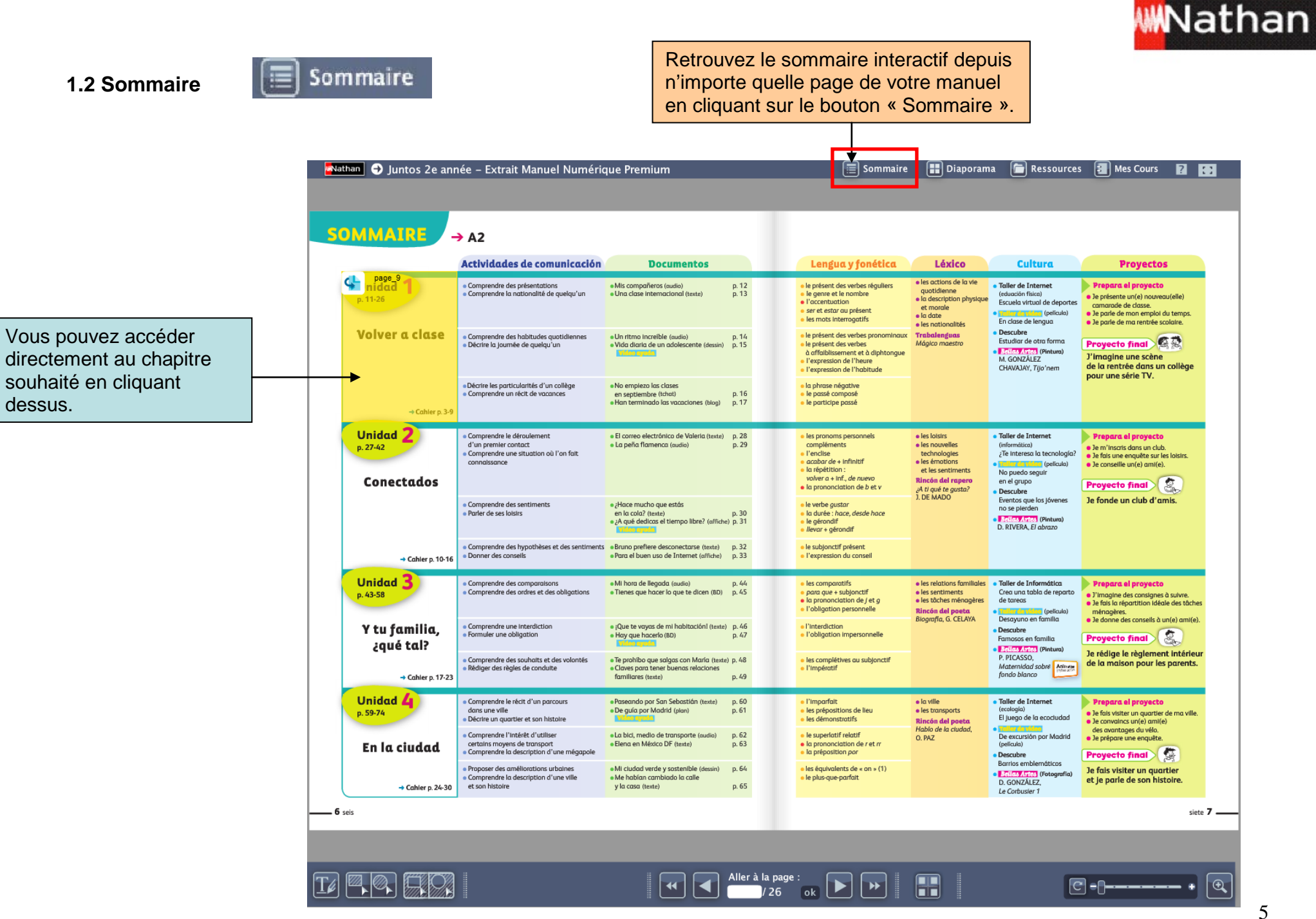

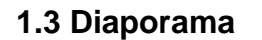

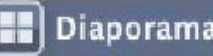

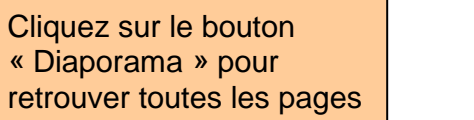

Vous pouvez directement accéder à la page souhaitée en cliquant dessus.

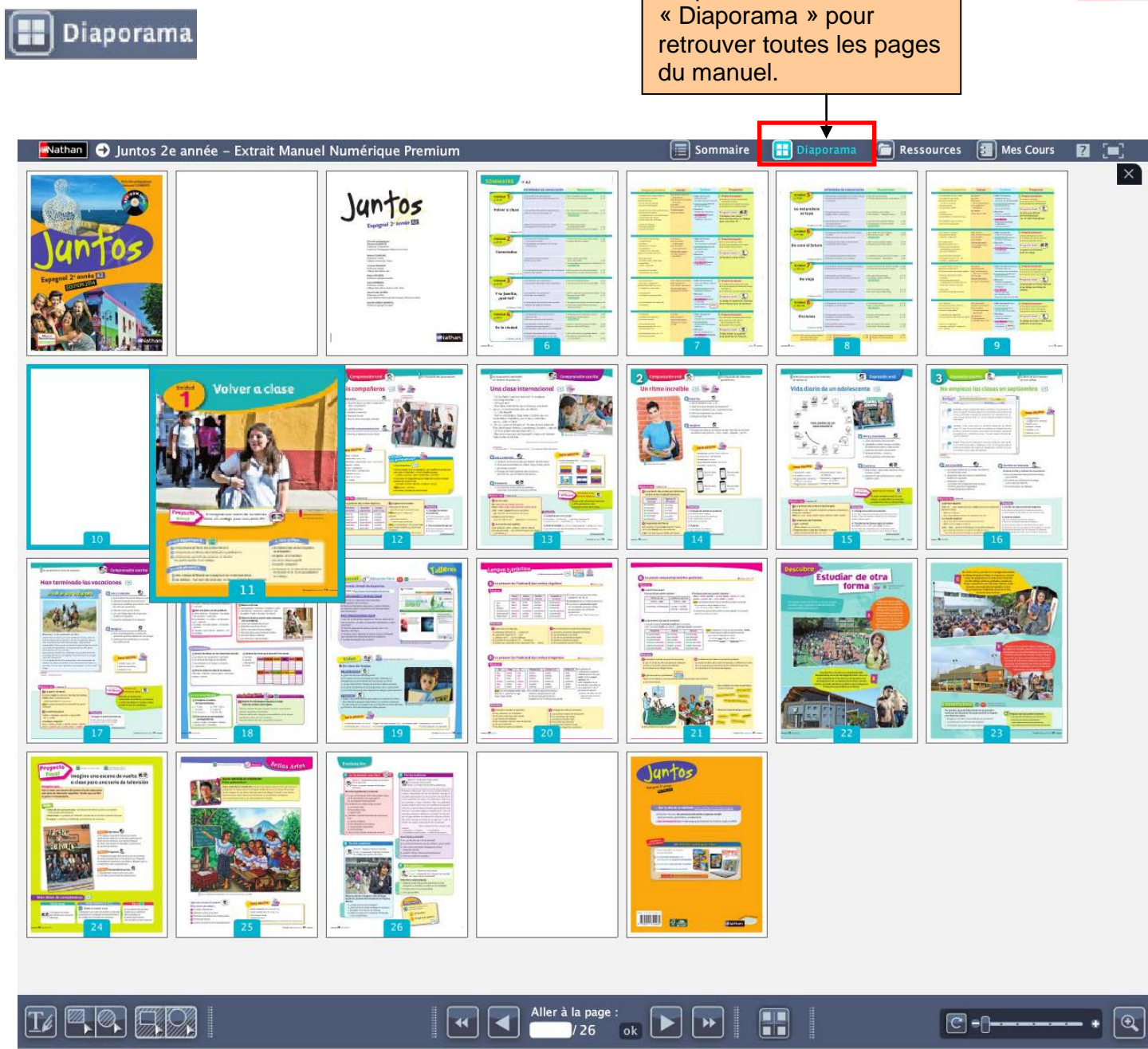

**WWNathan** 

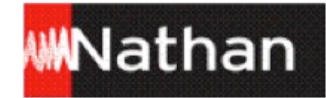

## **2. Outils d'affichage et d'annotation**

#### **2.1 Plein écran**

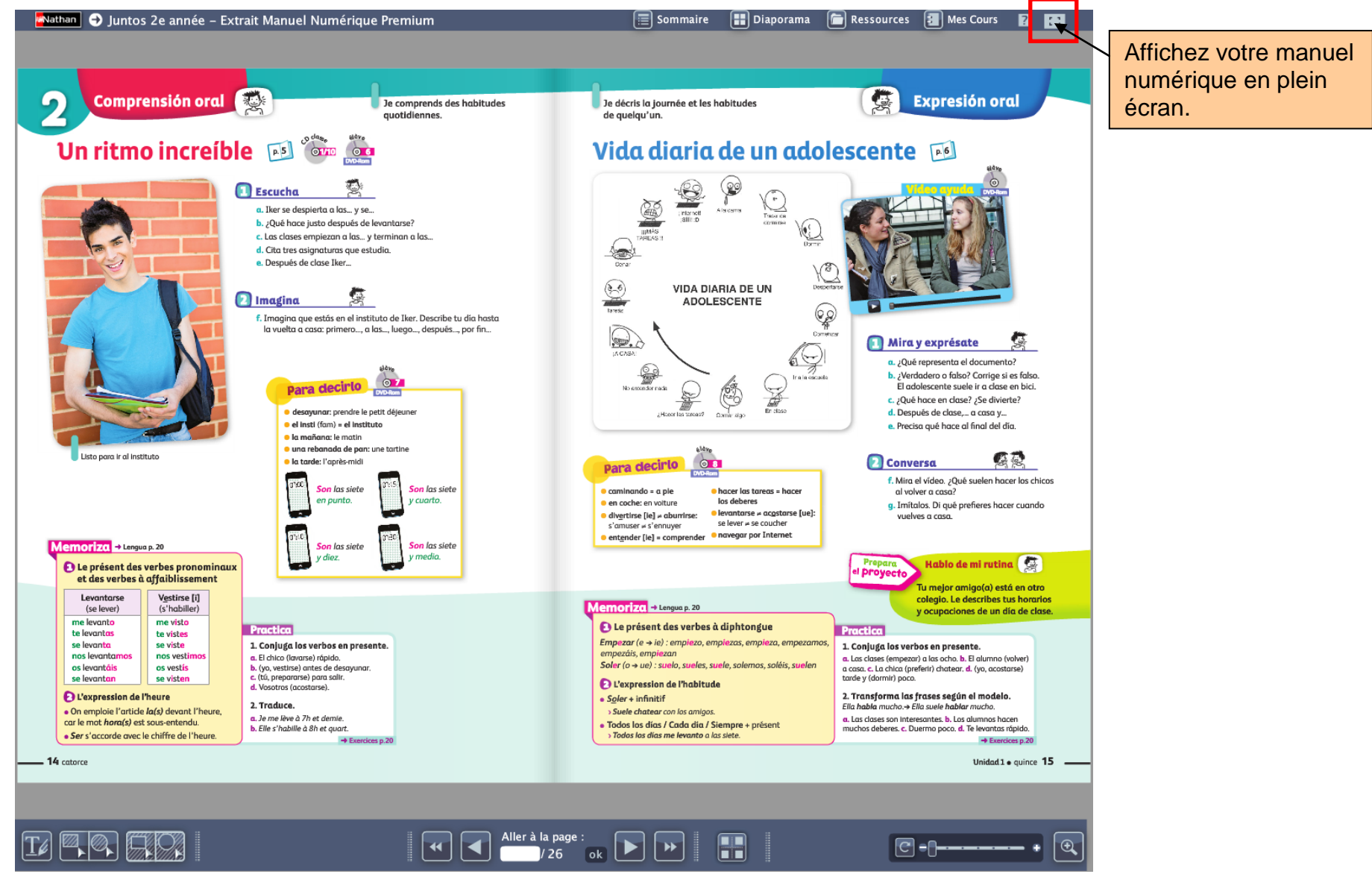

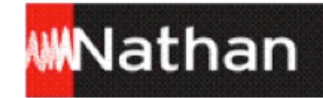

#### **2.2 Zoom**

Attirez l'attention de vos élèves sur un élément précis de la page ou d'un document en utilisant les différentes options de « zoom » : le double-clic, la molette de la souris, la réglette ou la loupe.

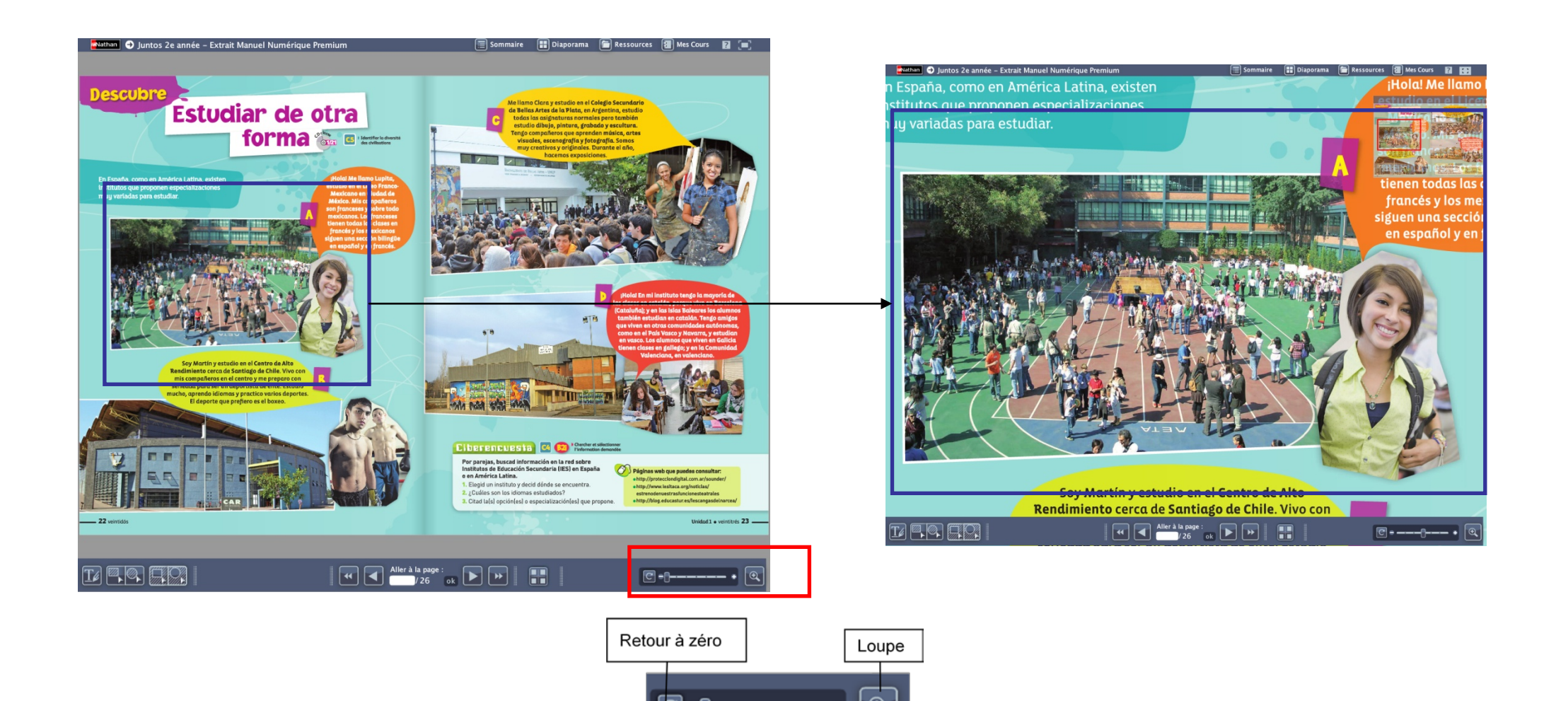

Réglette

## **WWNathan**

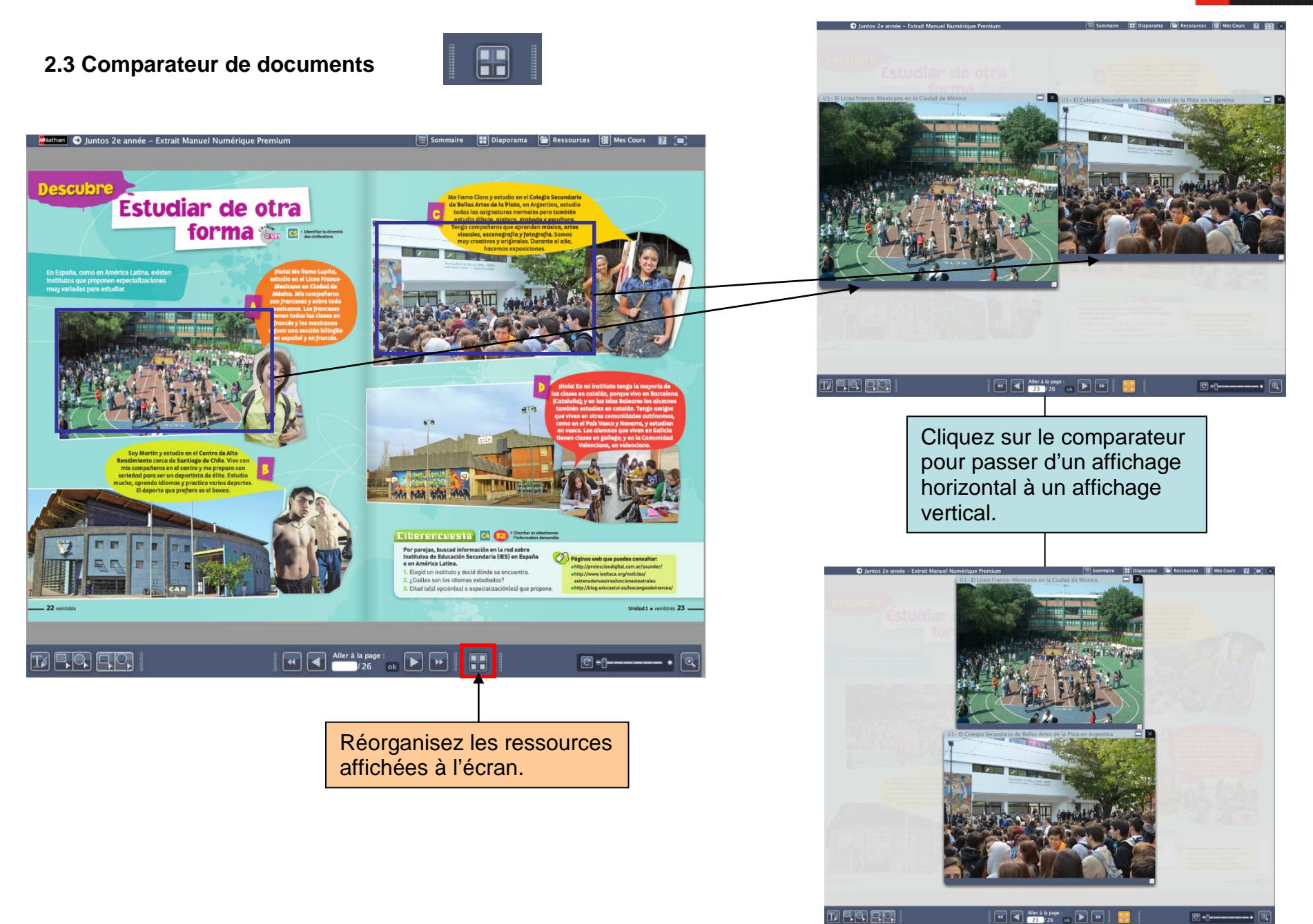

9

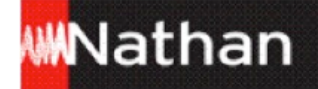

#### **2.4 Cache**

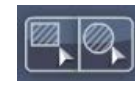

O luntos 2e année - Extrait Manuel Numérique Premium Sommaire **10** Diaporama **1** Ressources **1** Mes Cours **1 REI** X Lengua y práctica rectifs **P.9** Manufacture  $e<sub>600</sub>$ (E) Le passé composé (pretérito perfecto)  $\rightarrow$  Précis 18.C. 22 Le présent de l'indicatif des verbes réguliers  $\rightarrow$  Précis 18.4 **Observa** Le participe passé **Observa Las portícipas possás ráquiare I** Quelques participes passés irréguliers :<br> *decir → dicho, escribir → escrito, hacer → hecho, ir → ido<br>
poner → puesto, ver → visto, volver → vuelto* Verbes en -ar Verbes en -er et -ir  $radical + -ado$  $radical + ido$ Ojol Le participe passé reste invariable au passé composé.<br>> Los ejerciclos, los he hecho en clase.<br>(Les exercices, je les al faits en classe.) presentar + presentado comer → comido dormir → dormido En revanche, quand il est utilisé comme adjectif, il s'accorde > Elercicios hechos en clase **La formation du passé composé** Practica Le passé composé (pretérito perfecto) se construit<br>Le passé composé (pretérito perfecto) se construit<br>avec l'auxiliaire haber au présent + participe passé (invariable) Contesta las preguntas. **Page 14** ases en presente de indicativo <mark>¡Ojo!</mark> L'espagnol n'a qu'un seul auxiliaire : *haber*<br>et il reste toujours collé au participe passé. Presentar Comer Dormin a. ¿Estudiáis idiomas? Sí, ... (nosotros)<br>b. ¿Aprendes español? Sí, ... (yo)<br>c. ¿Dónde vives? ... (yo) en Málaga. a. (nosotros, du<br>b. (yo, levantos<br>c. Los chicos (p indtijt leh zëunzeh (eznadau he presentado<br>has presentado<br>ha presentado rochaise, aespo<br>rse) a las siete. he comido he dormido<br>has dormido Jos alumnos han ido al colegio hos comido obinàs (eznaneg has presentado has comido<br>ha presentado ha comido<br>habéis presentado hanos comido<br>habéis presentado han comido<br>han presentado han comido A or Alisan cont allée au collège. ha dormido d. ¿Escribís en el cuaderno? Sí, ... (nosotros)<br>e. ¿Miran tus compañeros las respuestas? No. ... (ellos) d. (vosotros, d tirse) juntos. Les eleves auto unes du conege.)<br>> He dormido mucho. (J'al beaucoup dormi.) a Micompo rel el polo hemos dormida hoháir dormide han dormido Le présent de l'indicatif des verbes irréguliers  $\rightarrow$  Conjugaison p. 162, 164 Conjuga los verbos en pretérito perfecto. **Ca** Transforma las frases en pretérito perfecto. a. (yo, ir) en bici. b. Mis compañeros (trabajar) a. Lleváis los libros, b. La alumna estudia, c. Hablamos mucho servn mucho. c. (vosotros, hacer) los deberes.<br>d. Los alumnos no (llegar) tarde. d. Las vacaciones se terminan, e. No entiendo lo que dice<br>tu compañera. f. No hacen los deberes. Ser Estar Ir Pensar (ie) Volver (ue) Pedir (ie) .<br>Augrésent de<br>l'indicatif les verbes à soy<br>eres pienso<br>piensas vuelvo<br>vuelves pido<br>pides<br>pide<br>pedimos<br>pedis estoy<br>estás  $\frac{voy}{vas}$ 20 ¿Qué han hecho y qué hacen? ement du type. pedir d<br>vestirs nme seguir. es<br>es<br>somos<br>sois va<br>vamos<br>vais está piensa vuelve Fijate en los dibujos y precisa qué han hecho los jóvenes esta mañana esta<br>estamos<br>estáis piensa<br>pensamos<br>pensáis vuerve<br>volvernos<br>volvéis y quê hacen ahora ers Le de sont ineg<br>du radical<br>en -i sauf ansform · Esta mañana en clase de aimnasia son están van **pienson** vuelven niden unsium<br>1ª et 2ª (passé composé): **Locar denorte Ojol** Les verbes *hacer*, tener, salir **D** La voyelle du radical de certains<br>font leur 1<sup>m</sup> personne en -go : verbes se transforment en -ie<br>hago, salgo, tengo de -ue aux trois personnes du personne > Alberto se dimentions singulier et à la 3<sup>e</sup> nersonne du pluriel ver al profe de sim **Practica** Conjusa los verbos en presente Conjuga los verbos en presente. Ahora en clase de lengua (présent) a. Hoy (nosotros, ir) al instituto.<br>b. (tú, salir) a las cinco de la tarde<br>c. (yo, hacer) mis deberes. a. Los alumnos (estar) de vacaciones.<br>b. (tú, comenzar) las clases. c. La chica no (poder) salir d. Mi compañero (tener) clase de deporte. d. A las siete (yo, vestirse).<br>
e. Los alumnos (volver) a casa.<br>
f. El profesor (seguir) la correct . (tú ser) mexiconu **El or alumnor (ortar) en Madrid** · Esta mañana en clase de gimnasia  $Aho$ close de leng  $20$  veint Unidad 1 · veintiuno 21 - $\sqrt{41}$   $\sqrt{41}$  Aller à la page **FIOR**  $\boxed{\blacksquare}$ 冊  $|c|$  $-1$   $\theta$ En double-cliquant sur la zone, redimensionnez le cache ou déplacez-le. Vous pouvez également faire glisser les bords de la zone pour créer un effet rideau et dévoiler la

partie masquée progressivement.

Délimitez la zone à masquer à l'aide de l'outil « Cache ».

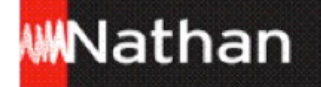

**2.5 Spot** 

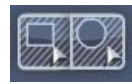

de l'outil « Spot ».

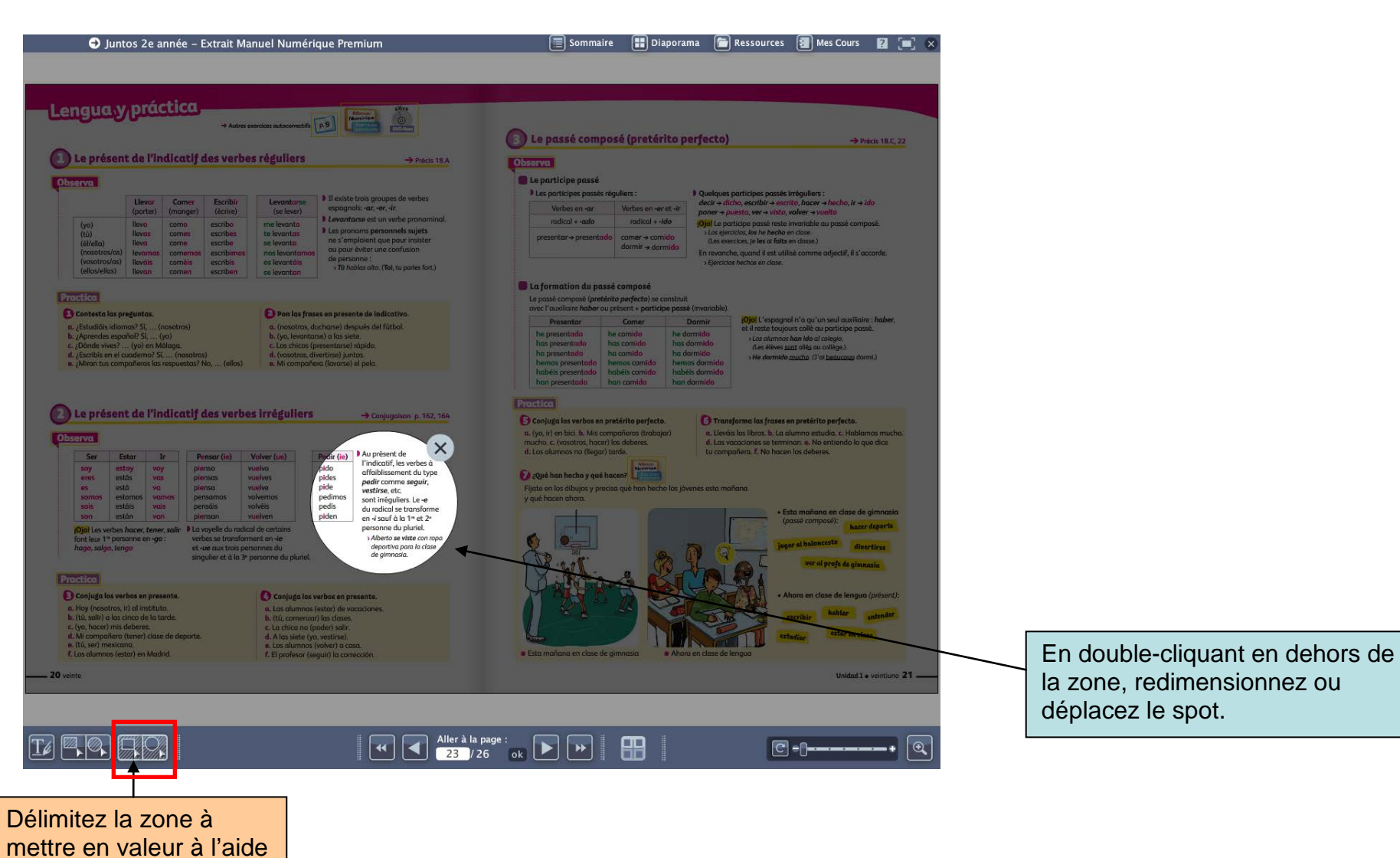

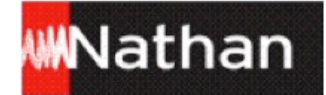

#### Vous pouvez combiner les outils spot, cache et zoom.

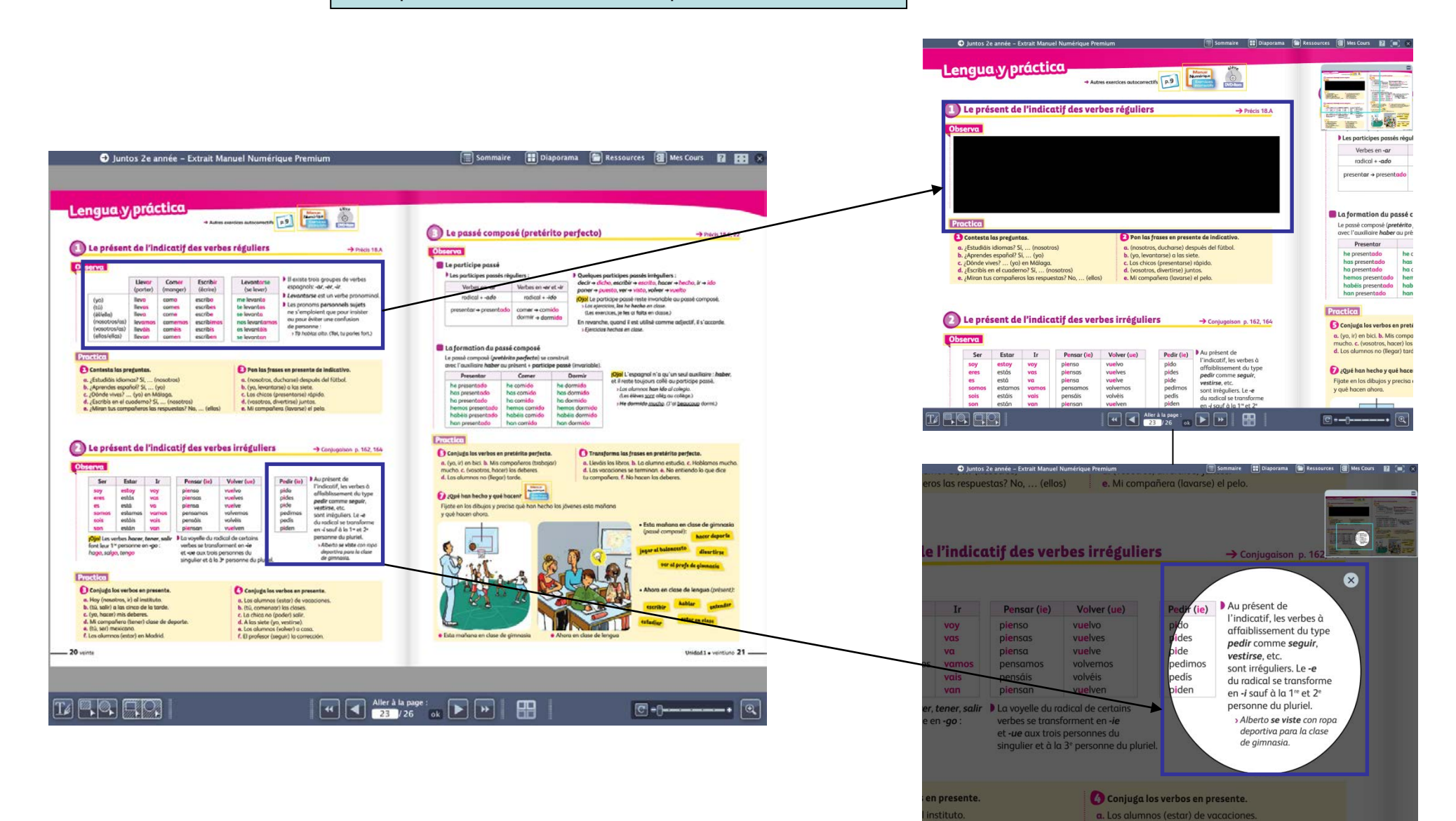

de la tarde

T F Q F Q

b. (tú, comenzar) las clases.

 $\boxed{4}$   $\boxed{4}$  Aller à la page:<br> $\frac{1}{2}$   $\frac{2}{2}$   $\frac{1}{2}$   $\frac{1}{2}$   $\frac{1}{6}$   $\boxed{9}$   $\boxed{9}$   $\boxed{1}$ 

 $e^{-t}$ 

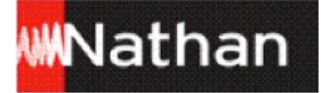

**2.6 Trousse**

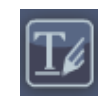

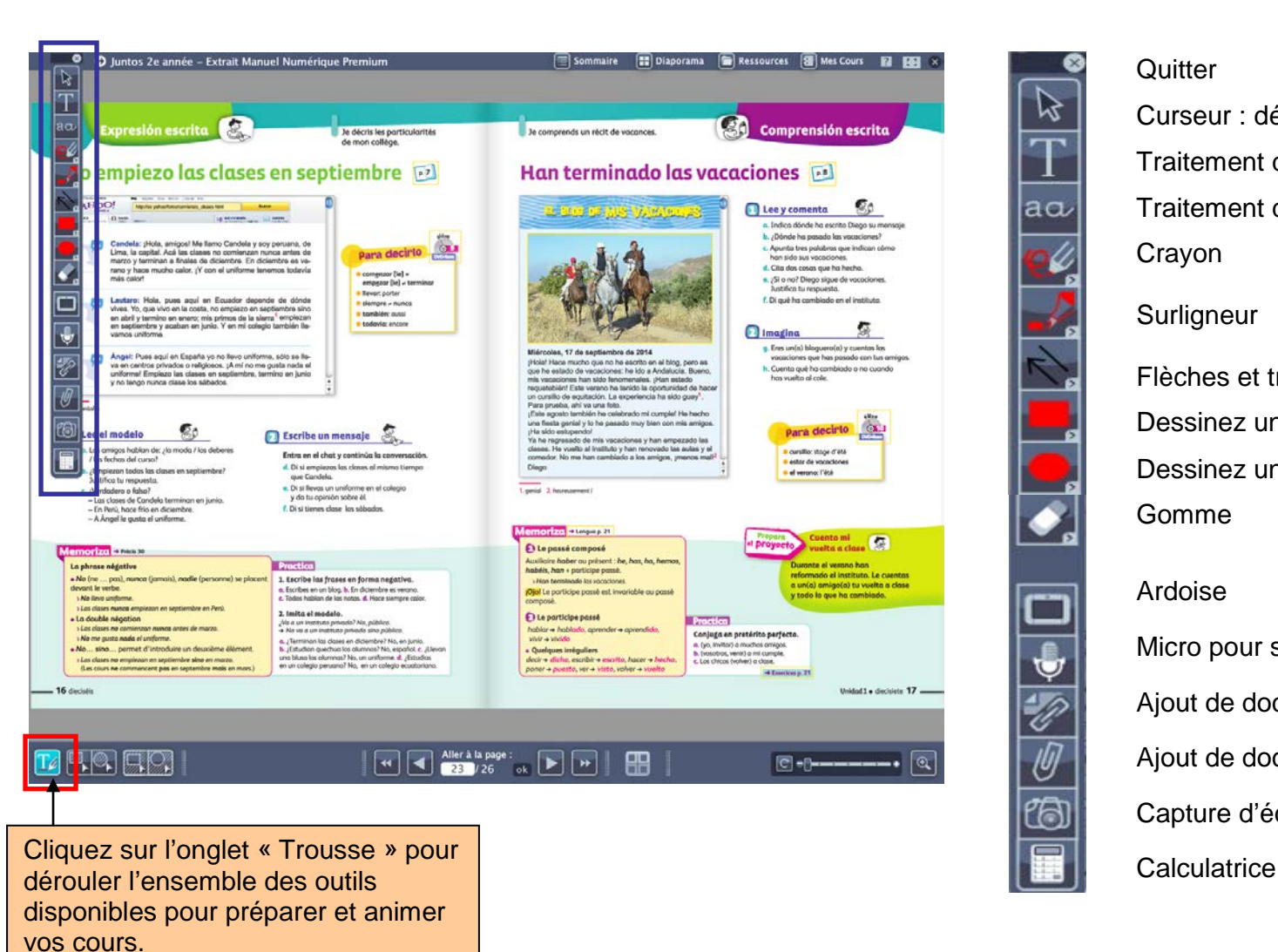

## Quitter

13

 $a\alpha$ 

k

 $\overline{\bullet}$ 

**SP** 

 $\overline{\vartheta}$ 

伺

- Curseur : désélectionnez un outil, modifiez une annotation
- Traitement de texte avancé
- Traitement de texte simple
- Crayon
- **Surligneur**
- Flèches et traits
- Dessinez un rectangle
- Dessinez un rond
- Gomme

#### Ardoise

- Micro pour s'enregistrer
- Ajout de documents personnels (texte, audio, vidéo…)
- Ajout de documents du manuel
- Capture d'écran
- 

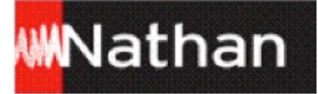

#### $\boxed{\blacksquare}$  Ressources **3. Ressources**

Accédez à l'ensemble des ressources de votre manuel numérique : directement depuis la page ou depuis le menu « Ressources ».

## **3.1 Affichage des ressources de la page**

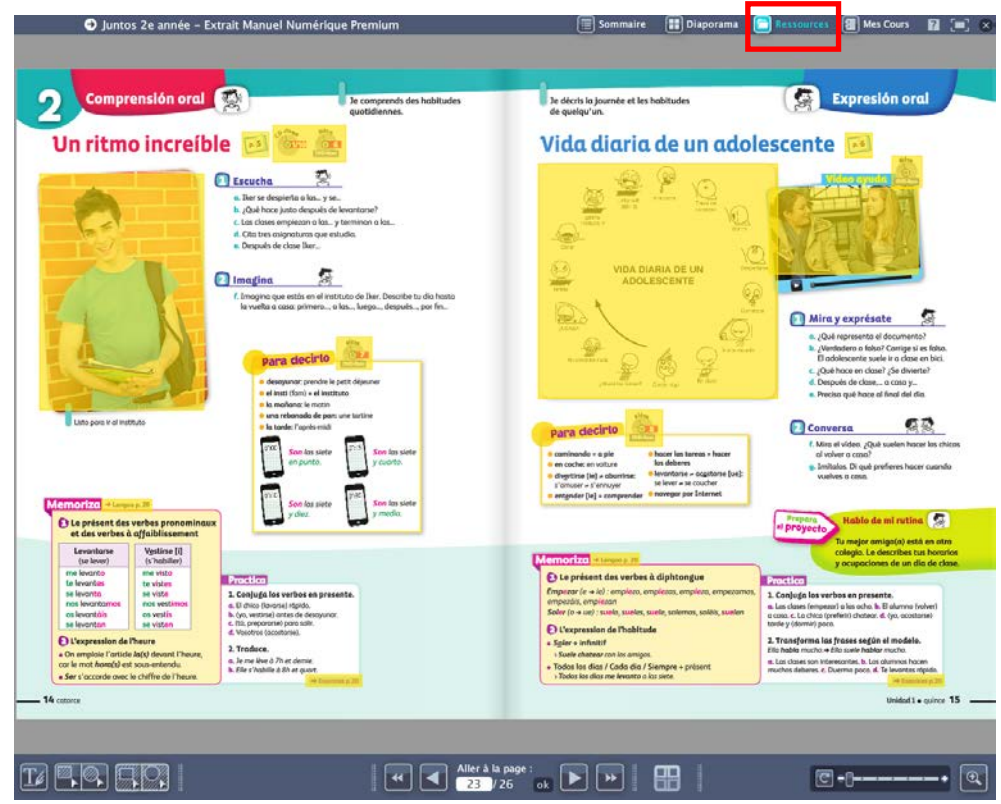

- Visualisez d'un seul coup d'œil toutes les ressources actives de la page en survolant le menu « Ressources ».
- Pour les afficher, cliquez sur les zones actives.

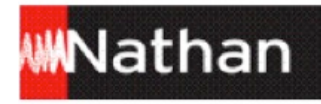

## **3.2 Affichage des ressources depuis le menu « Ressources »**

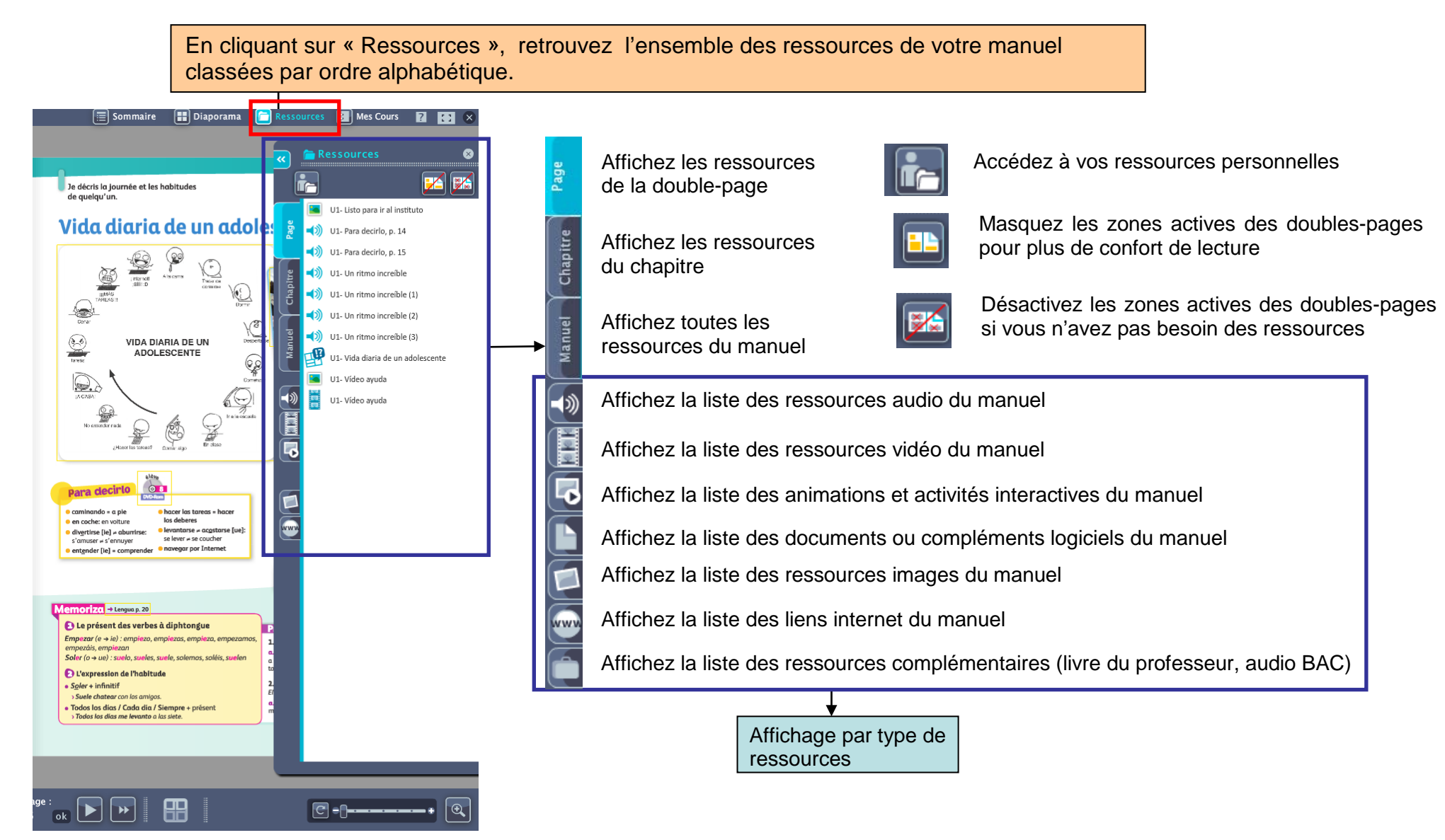

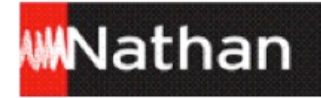

## **4. Mes cours**

#### **4.1 Créez et organisez vos cours**

**Le menu « Mes cours » vous permet de créer vos cours directement dans votre manuel numérique**

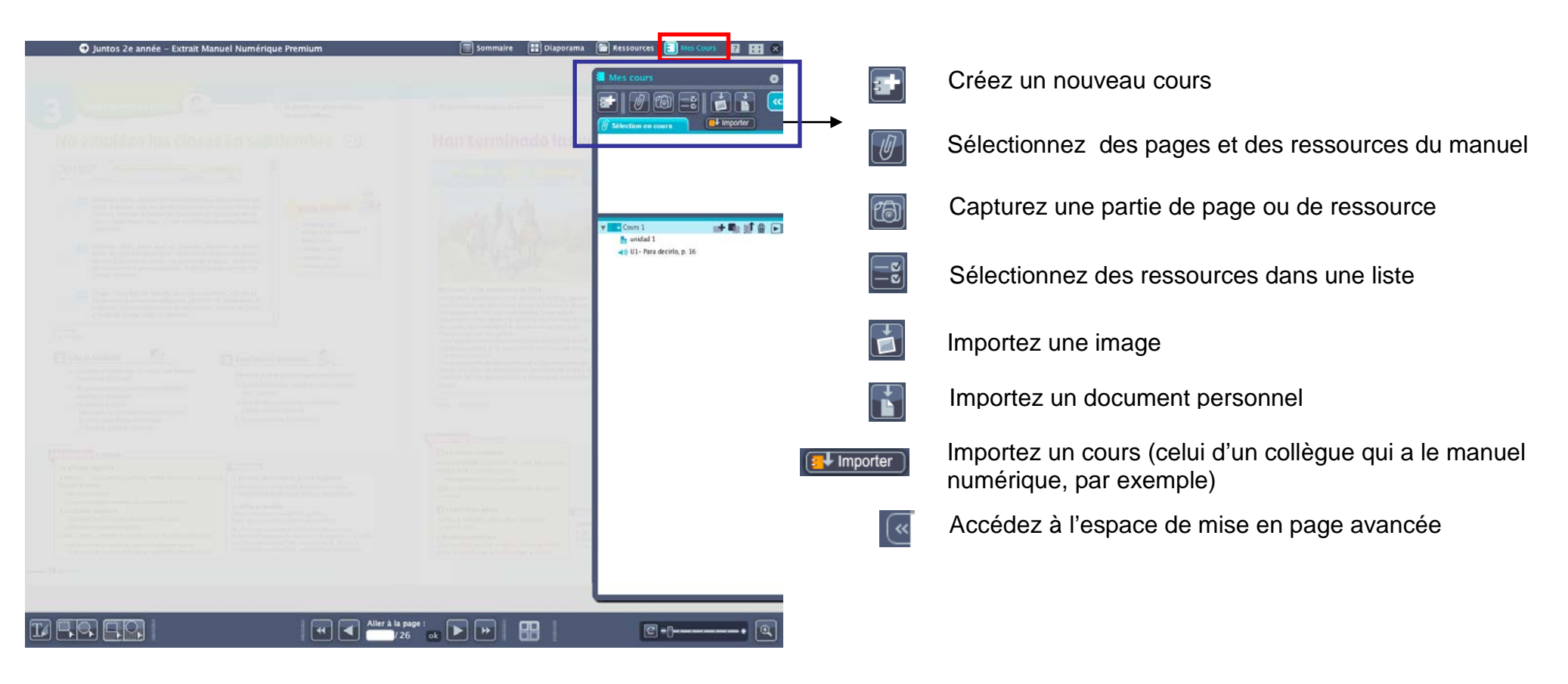

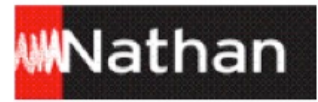

## **4.2 Personnalisez vos cours**

La mise en page avancée permet de mettre en page et d'organiser les éléments que vous avez sélectionnés pour votre cours.

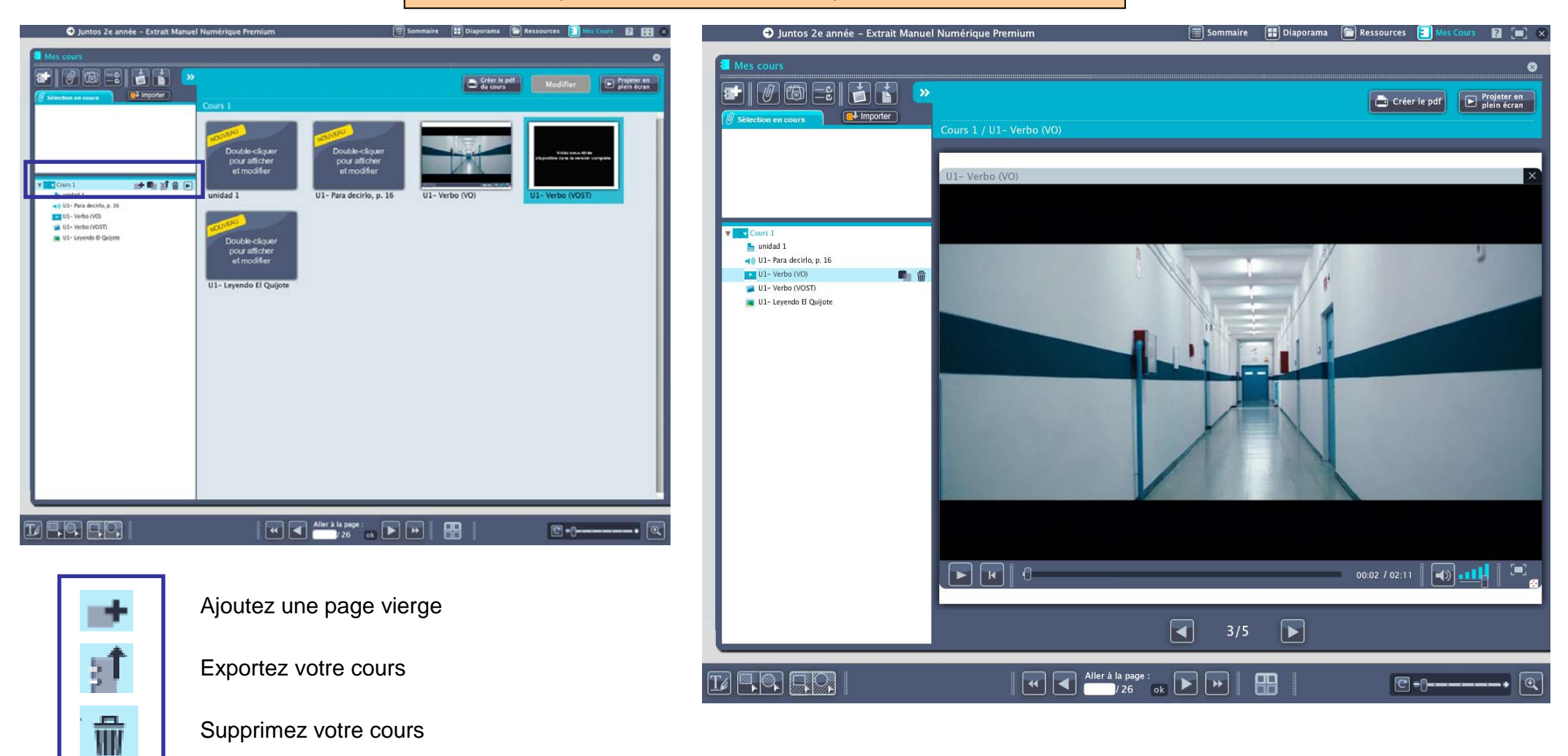

Lancez votre cours

**D** 

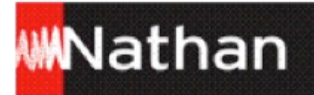

Projetez vos cours enrichis des ressources du manuel directement depuis le menu « Mes cours ». Vous pouvez également les exporter vers votre disque dur ou une clé USB, et les imprimer en format PDF.

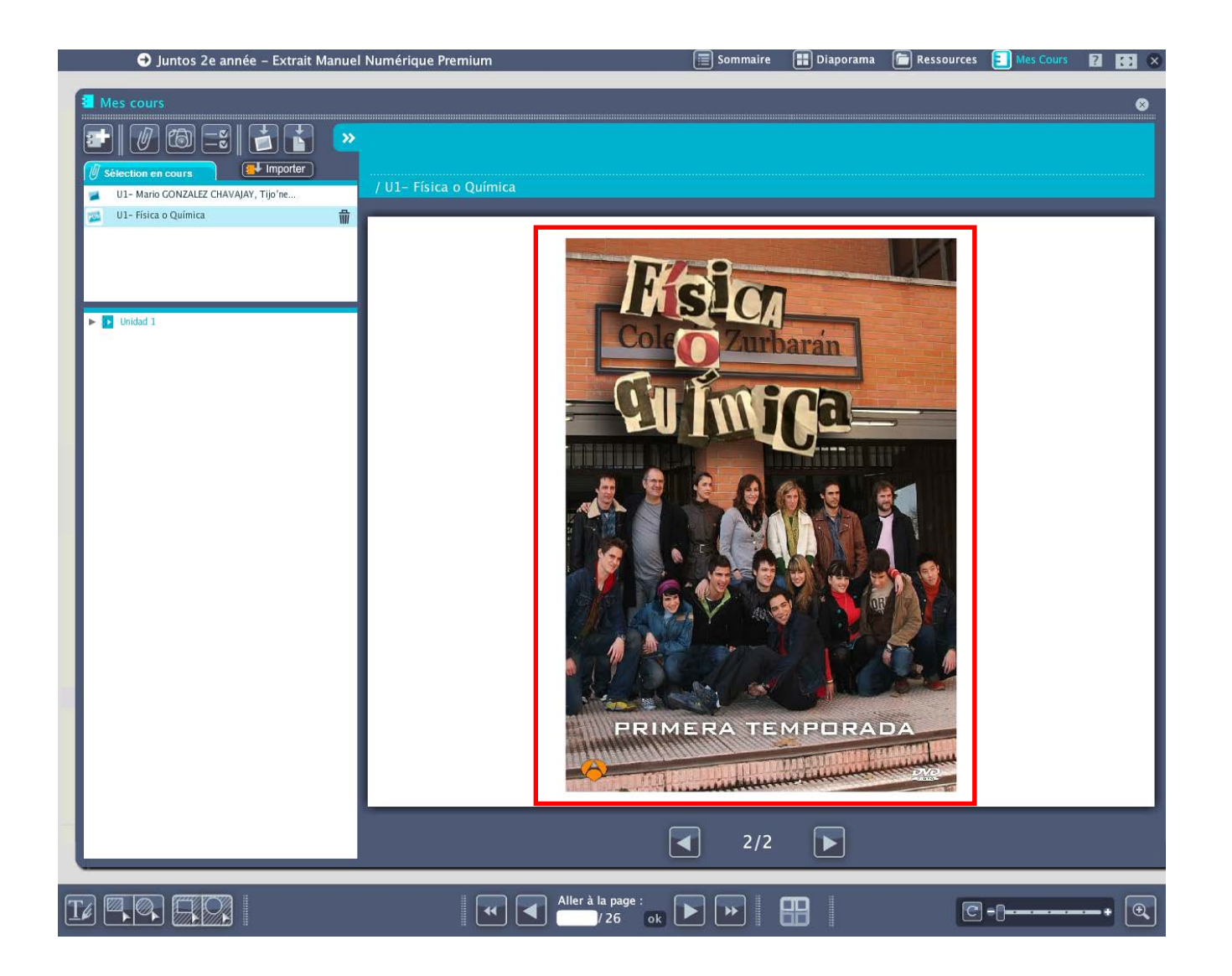

## **Retirez votre clé USB**

Il est très important de prendre le temps d'éjecter correctement la clé USB de votre manuel numérique afin de vous assurer qu'elle n'est plus sous tension et d'éviter toute perte de données.

### **Sur PC - Windows :**

Cliquez sur l'icône « Retirer le périphérique » en bas à droite de la barre de tâches de votre ordinateur. Sélectionnez les deux périphériques USB (espace personnel et manuel) à éjecter. Attendez le message de confirmation vous indiquant que vous pouvez retirer votre clé en toute sécurité.

## **Sur MAC OS :**

Glissez dans la corbeille les deux périphériques affichés sur votre bureau. Dès qu'ils disparaissent de l'écran, vous pouvez retirer votre clé.

Sur MAC comme sur PC, si votre système d'exploitation refuse d'éjecter la clé, éteignez l'ordinateur. Une fois l'ordinateur éteint, vous pouvez retirer la clé en toute sécurité.

Comme pour tout matériel électronique, pensez à placer votre clé USB dans un endroit sec, loin de la poussière et ne présentant pas de variation de température brutale. Evitez tout contact avec du sable, de l'eau ou un corps incandescent.